Business One in Action - When 'Allow Future Posting Date' is selected, can a maximum number of days into the future be defined?

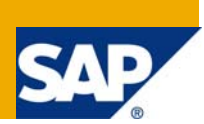

## **Applies to:**

SAP Business One, Logistics, [Sales and Purchasing](https://www.sdn.sap.com/irj/scn/index?rid=/webcontent/uuid/409c2a54-eabf-2c10-caae-fbda12bc177d)

#### **Summary:**

This article describes a workaround on how to enable users to post transactions to a certain date in the future.

**Author:** Noreen Armstrong, Senior Support Consultant, GSC, SAP Business One **Company:** SAP **Created on:** December 2009

### **Author Bio:**

Noreen Armstrong joined SAP in 2004 and is currently active as Senior Support Consultant for SAP Business One. She has worked as both technical and business consultant. She authored this article as a direct response to a partner enquiry during the Expert-on-Phone project, where she consulted on mainly logistics and administrative related topics.

# **Table of Contents**

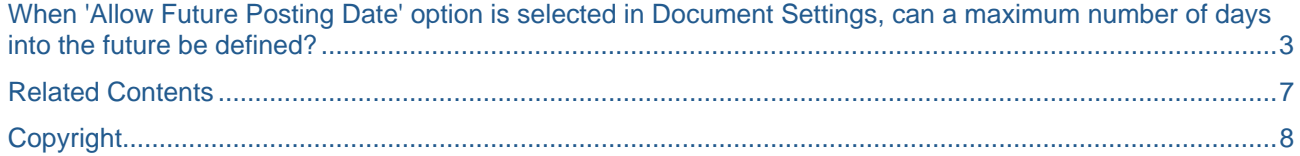

## <span id="page-2-0"></span>**When 'Allow Future Posting Date' option is selected in Document Settings, can a maximum number of days into the future be defined?**

#### Note [1151598](https://service.sap.com/sap/support/notes/1151598)

When the option 'Allow Future Posting Date' is selected in the Document Settings (Administration -> System Initialisation -> Document Settings -> General tab), documents can be added with a posting date later than the current system date.

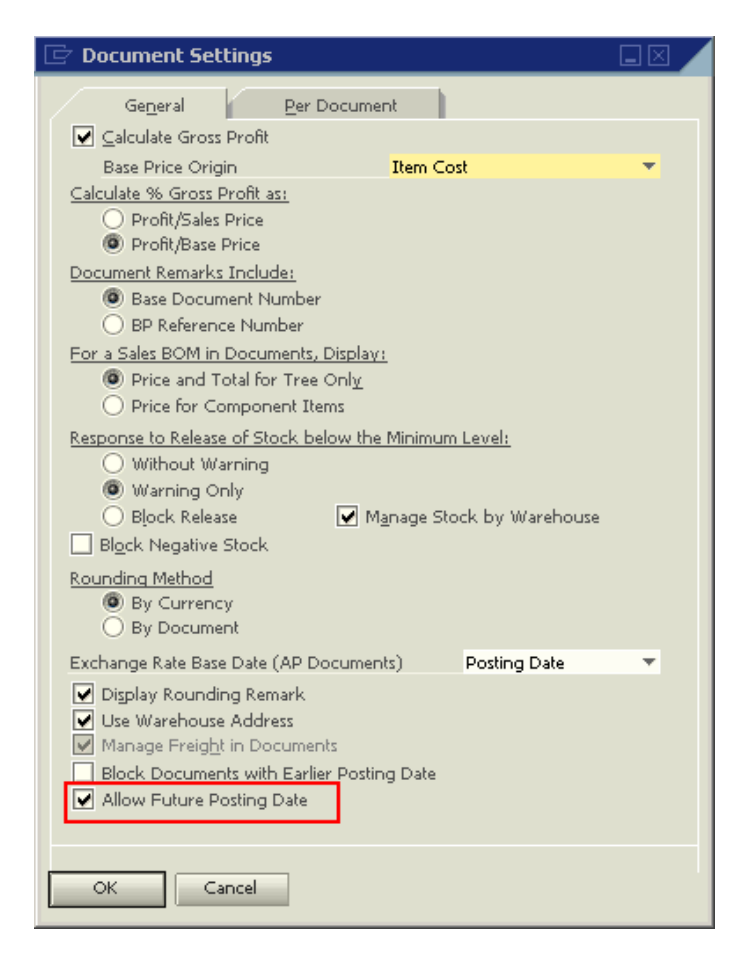

In 2005 A, documents can only be posted with a future posting date with the posting date range defined for the current period.

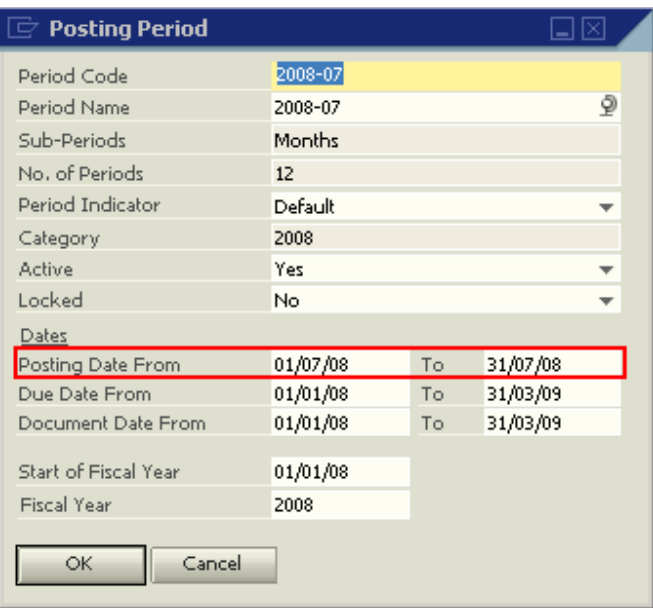

In 2007 A, as a result of a change in the posting period structure, dates can be posted to any future posting period according to the parameters of the periods 'Status' (Unlocked, Unlocked Except Sales, Closing – see online help for more information on these status).

However, there is no option set a maximum number of days for this feature. To workaround this requirement, approval procedures based on the Posting Date in the document can be used.

For example, let's assume that a sales order can be added with a posting date of no greater than 15 days into the future. To create an approval procedure, the Query would be:

```
Select 
/* Select 'True' is the format required to work with queries in approvals*/ 
         Distinct 'True' 
from 
          ordr 
where 
/*calculates the difference between the posting date used in the sales order, 
"$[$10.1.date]", and the current date, "getdate()", and ensure that this 
difference is no greater than 15 days */ 
         Datediff (Day, getdate(),$[$10.1.date]) > 15
```
- 1. Save the query to the Query Manager.
- 2. Open the Approval Template (Administration -> Approval Procedures -> Approval Templates)
	- a. Select the users creating the document that will trigger the Approval Procedure in the Originator tab.

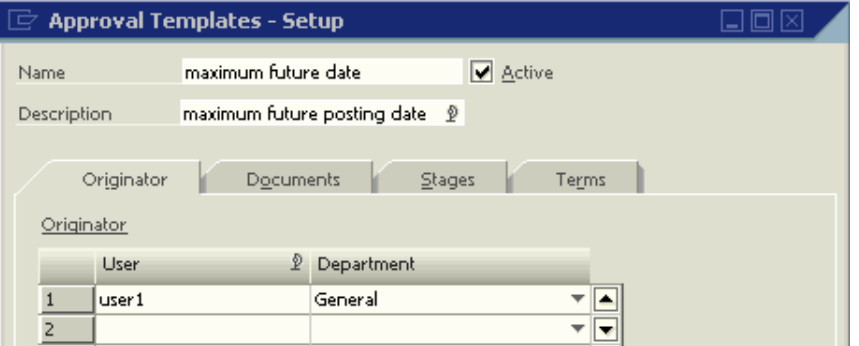

b. Select the documents which the Approval Procedure should apply to.

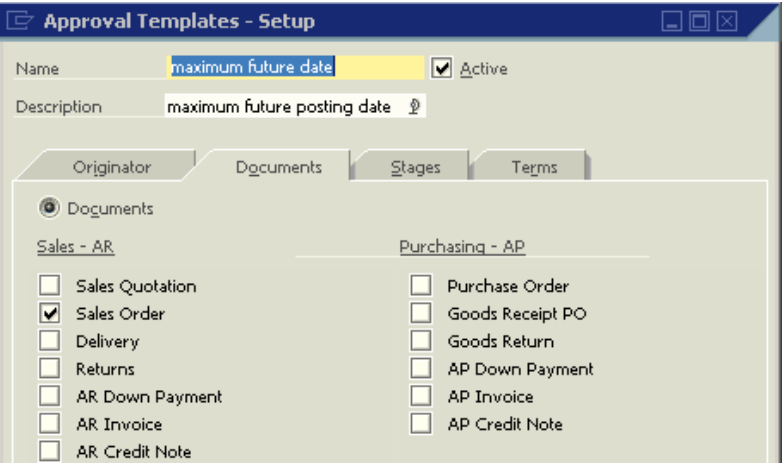

c. Select the Stages which will determine who can approve the documents sent for approval.

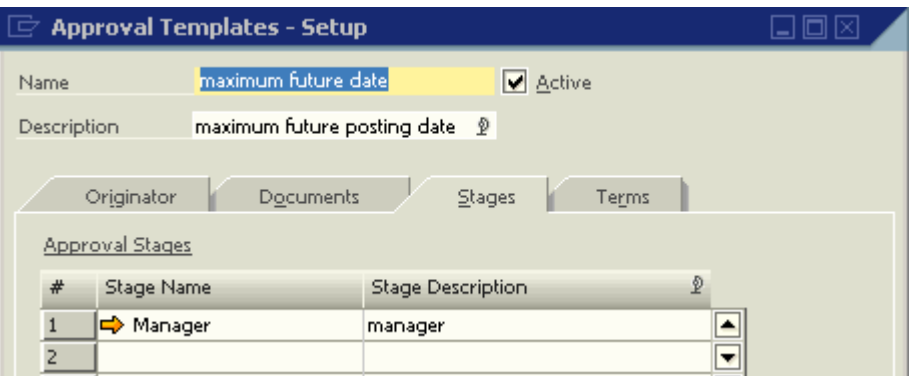

d. Select the conditions for the approval. In this case, the previously saved query should be selected.

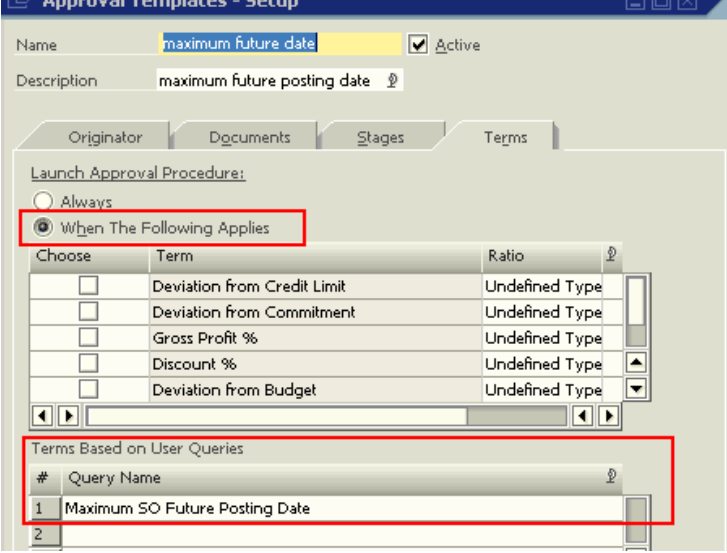

3. Now when a sales order is added by 'user1' and its posting date is greater than 15 days from the current date, the approval process is activated. If the current date is 24.08.2008 and a sales order is added for 20.08.2008 by 'user1' then the approval will be activated.

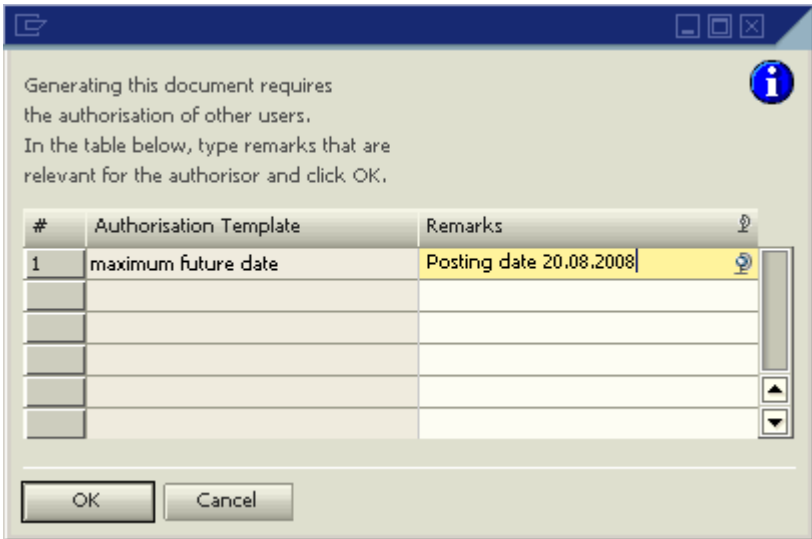

## <span id="page-6-0"></span>**Related Contents**

- **[SAP Business One in Action Catalog Page](https://www.sdn.sap.com/irj/scn/index?rid=/webcontent/uuid/2015042b-e6bf-2c10-88bc-f52b878d2895)**
- Note **[1151598](https://service.sap.com/sap/support/notes/1151598)**
- For more information, visit the **[Business One homepage](https://www.sdn.sap.com/irj/sdn/businessone)**.

# <span id="page-7-0"></span>**Copyright**

© Copyright 2009 SAP AG. All rights reserved.

No part of this publication may be reproduced or transmitted in any form or for any purpose without the express permission of SAP AG. The information contained herein may be changed without prior notice.

Some software products marketed by SAP AG and its distributors contain proprietary software components of other software vendors.

Microsoft, Windows, Excel, Outlook, and PowerPoint are registered trademarks of Microsoft Corporation.

IBM, DB2, DB2 Universal Database, System i, System i5, System p, System p5, System x, System z, System z10, System z9, z10, z9, iSeries, pSeries, xSeries, zSeries, eServer, z/VM, z/OS, i5/OS, S/390, OS/390, OS/400, AS/400, S/390 Parallel Enterprise Server, PowerVM, Power Architecture, POWER6+, POWER6, POWER5+, POWER5, POWER, OpenPower, PowerPC, BatchPipes, BladeCenter, System Storage, GPFS, HACMP, RETAIN, DB2 Connect, RACF, Redbooks, OS/2, Parallel Sysplex, MVS/ESA, AIX, Intelligent Miner, WebSphere, Netfinity, Tivoli and Informix are trademarks or registered trademarks of IBM Corporation.

Linux is the registered trademark of Linus Torvalds in the U.S. and other countries.

Adobe, the Adobe logo, Acrobat, PostScript, and Reader are either trademarks or registered trademarks of Adobe Systems Incorporated in the United States and/or other countries.

Oracle is a registered trademark of Oracle Corporation.

UNIX, X/Open, OSF/1, and Motif are registered trademarks of the Open Group.

Citrix, ICA, Program Neighborhood, MetaFrame, WinFrame, VideoFrame, and MultiWin are trademarks or registered trademarks of Citrix Systems, Inc.

HTML, XML, XHTML and W3C are trademarks or registered trademarks of W3C®, World Wide Web Consortium, Massachusetts Institute of Technology.

Java is a registered trademark of Sun Microsystems, Inc.

JavaScript is a registered trademark of Sun Microsystems, Inc., used under license for technology invented and implemented by Netscape.

SAP, R/3, SAP NetWeaver, Duet, PartnerEdge, ByDesign, SAP Business ByDesign, and other SAP products and services mentioned herein as well as their respective logos are trademarks or registered trademarks of SAP AG in Germany and other countries.

Business Objects and the Business Objects logo, BusinessObjects, Crystal Reports, Crystal Decisions, Web Intelligence, Xcelsius, and other Business Objects products and services mentioned herein as well as their respective logos are trademarks or registered trademarks of Business Objects S.A. in the United States and in other countries. Business Objects is an SAP company.

All other product and service names mentioned are the trademarks of their respective companies. Data contained in this document serves informational purposes only. National product specifications may vary.

These materials are subject to change without notice. These materials are provided by SAP AG and its affiliated companies ("SAP Group") for informational purposes only, without representation or warranty of any kind, and SAP Group shall not be liable for errors or omissions with respect to the materials. The only warranties for SAP Group products and services are those that are set forth in the express warranty statements accompanying such products and services, if any. Nothing herein should be construed as constituting an additional warranty.